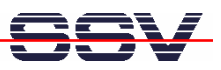

## **How to use PHP with the DNP/2110 Web Server**

The DIL/NetPC DNP/2110 embedded web server offers a CGI interface. This allows you to write CGI programs in C/C++ and run these programs over a HTTP request. It is also possible to use Linux shell scripts together with the DNP/2110 CGI interface. Over an extension, you can use PHP scripting in addition to C-based CGI and Linux shell scripts.

- **1. Step:** Setup a Telnet-based session. Login as *root* user. Change to DNP/2110 directory *root* and download the tar file *thttpd-php-dnp2110.tar* with FTP or TFTP from your PC to this DNP/2110 directory. The file *thttpd-php-dnp2110.tar* is available over the download area of www.dilnetpc.com or from the DNP/2110 starter kit CD-ROM (version 1.03 or later).
- **2. Step:** Please execute the following two Linux commandos within the DNP/2110-based Telnet session:

```
cd /flash
tar -xvf /root/thttpd-php-dnp2110.tar
```

```
B Telnet 192.168.0.126
                                                                                                                                                                                                                             -|\Box\times|SSV Embedded Linux
                                                                 Version 0.62
  emblinux login: root<br>Password:<br>:root@emblinux /root<br>.root@emblinux_/root
                                                         ]$cd<br>]$ls
                                                                       \frac{\gamma_{\rm root}}{-aL}\begin{array}{c} 2 \\ 16 \end{array}root
                                                                        roo
                                             <u>root</u>
                                                                        root
                                                                                                                                                                .bash_history
                                             roo
                                                                        roo
                                                oo
                                                                          `OO
                                                                                                                                                                192.168.0.2]$tftp<br>]$ls =
                                                                                                                             \overline{d}np\overline{2}110.\tan-I thttpd-php
      oot@emblinux
                                             'root
                                                                               ۰,
               @embiinux
                                             'roo
                                                                       root
                                                oo
                                     1\overline{6}root
                                                                        root
                                                                                                                                      1 12:13 .bash_history<br>27 2000 .profile<br>1 12:14 thttpd-php-dnp2110.tar
                                             rog
                                              roo
                                                                                                    1628160
                                                                                                                          . lan
                                             root
            .<br>t@emblinux<br>t@emblinux
                                                         / 1$cd<br>h]$tar
                                                                             lash<br>-xvf
                                                                                          /root/thttpd-php-dnp2110.tar
                         .sh
  httpr:
 ມພບ
www/guestbook<br>www/guestbook
www/guestbook<br>www/guestbook/ardguest.php<br>www/guestbook/email.gif<br>www/guestbook/email.gif<br>www/guestbook/pb.dat<br>www/guestbook/homepage.gif<br>www/guestbook/nemaster.gif<br>www/guestbook/webmaster.gif<br>www/activecalendar.css
Www/gactivecalendar.css<br>
www/activecalendar.css<br>
www/cal.php<br>
www/cal.php<br>
www/headers.php<br>
www/headers.php<br>
www/index.php
www/ncalc.php<br>www/mcalc.php<br>www/mysql.php<br>www/phpinfo.php<br>[root@emblinux /flash]$_
```
- **3. Step:** Reboot the DNP/2110.
- **4. Step:** Run your PC web browser and access the URL http://192.168.0.126 (192.168.0.126 is the default IP address of the DNP/2110) or http://192.168.0.126/phpinfo.php

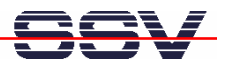

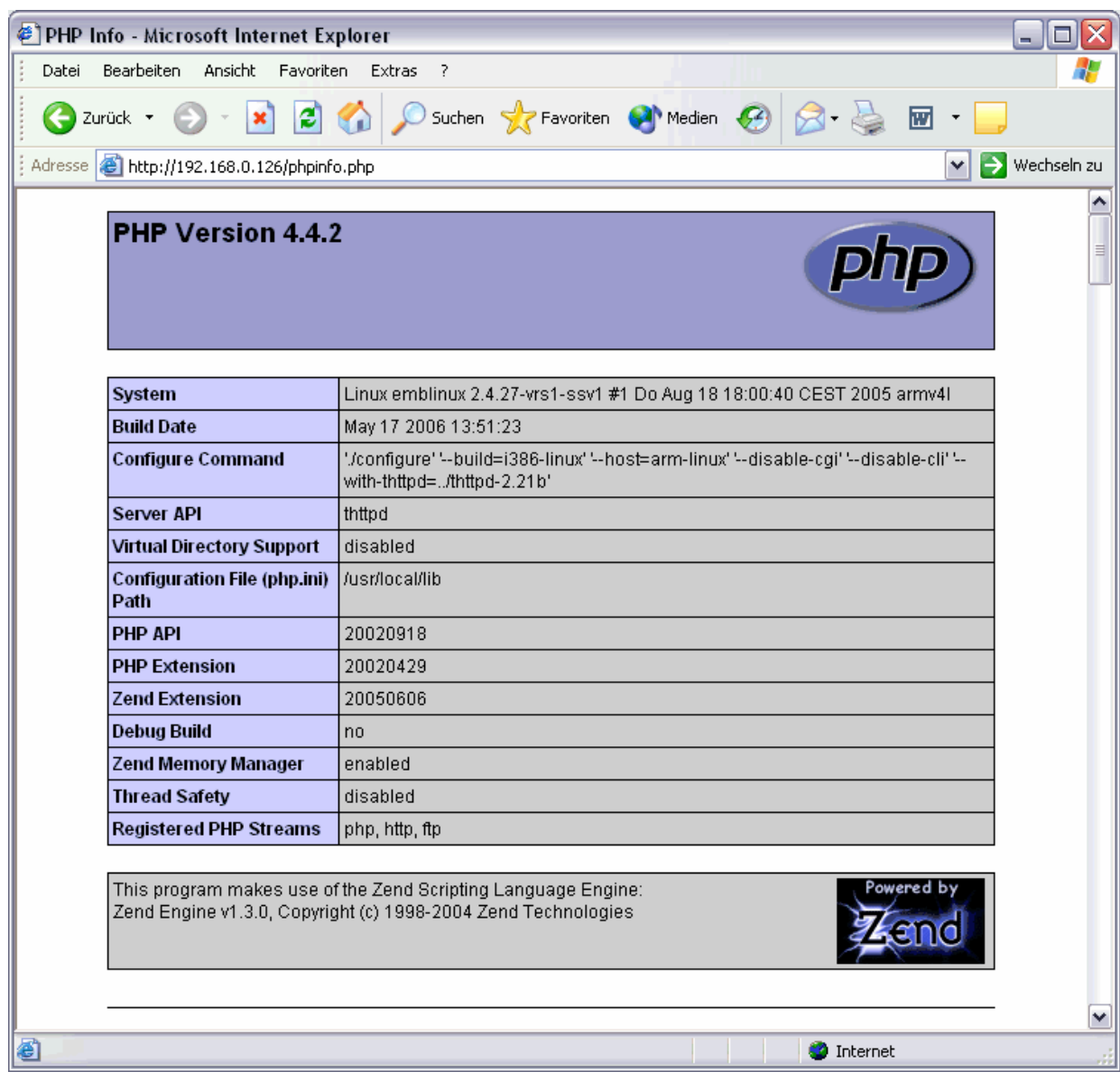

That's all.